# 2. Вкладка «Выписка по счету».

## Выписка по счету

#### Родителю доступна выписка по счету путем нажатия на кнопку.

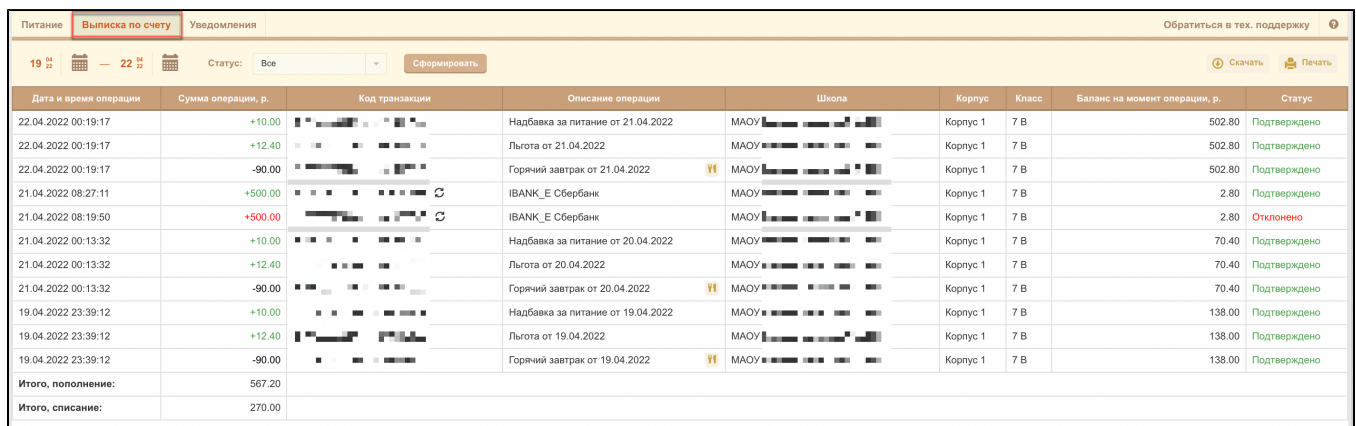

По умолчанию выписка формируется за текущий месяц. Можно задать фильтр по датам и просмотреть все операции по лицевому счету ученика.

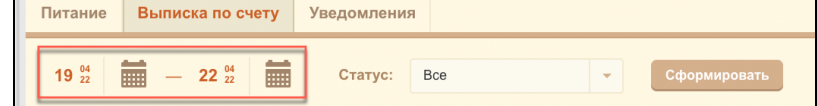

В выписке по лицевому счету отражаются все операции (списание и пополнение) за период со всеми статусами выполнения:

- Создано операция создана в банке, не учитывается в балансе, статус временный, после подтверждения либо отклонения статус изменится.
- Подтверждена операция подтверждена и учитывается на балансе лицевого счета;
- Не подтверждена операция инициирована, но не подтверждено ее успешное выполнение или отказ от выполнения, не учитывается на балансе лицевого счета;
- Отклонена операция отклонена, не учитывается на балансе лицевого счета;

Возможна фильтрация операций по статусам, по умолчанию отражаются все операции:

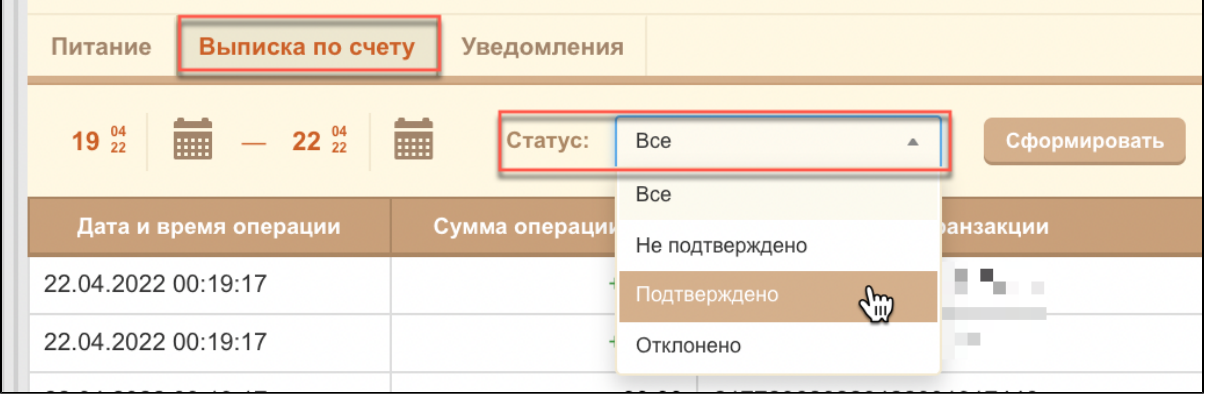

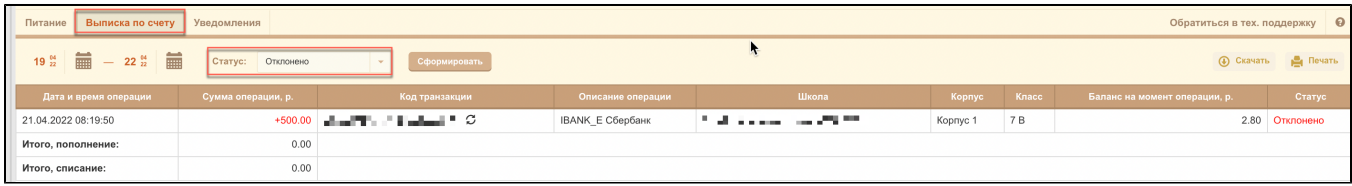

Так же в мобильном приложении "Образование 72"

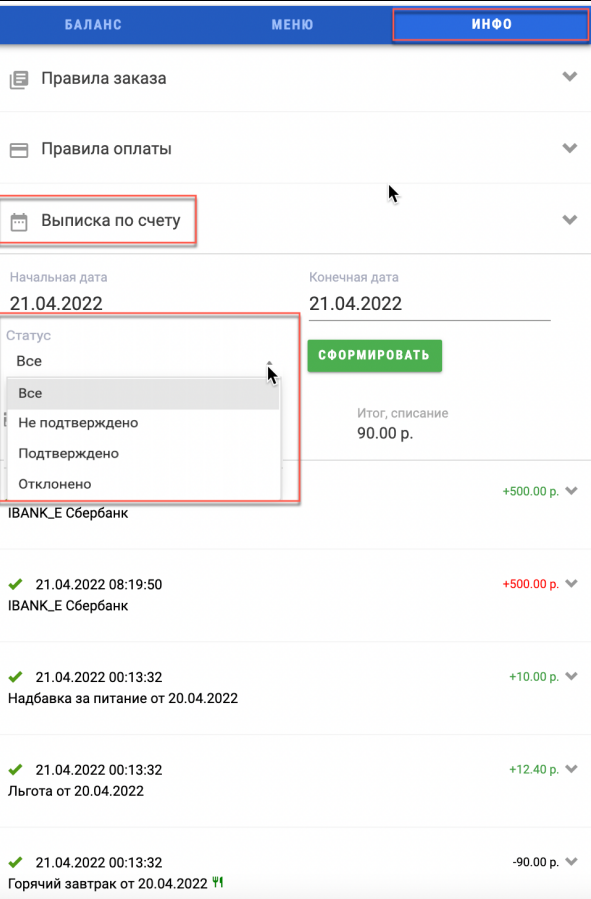

Для операций пополнения через эквайринг или СБП пользователю доступна возможность запросить повторно статус оплаты в банке. Для выполнения

запроса нажмите знак рядом с кодом транзакции которая подлежит проверке.

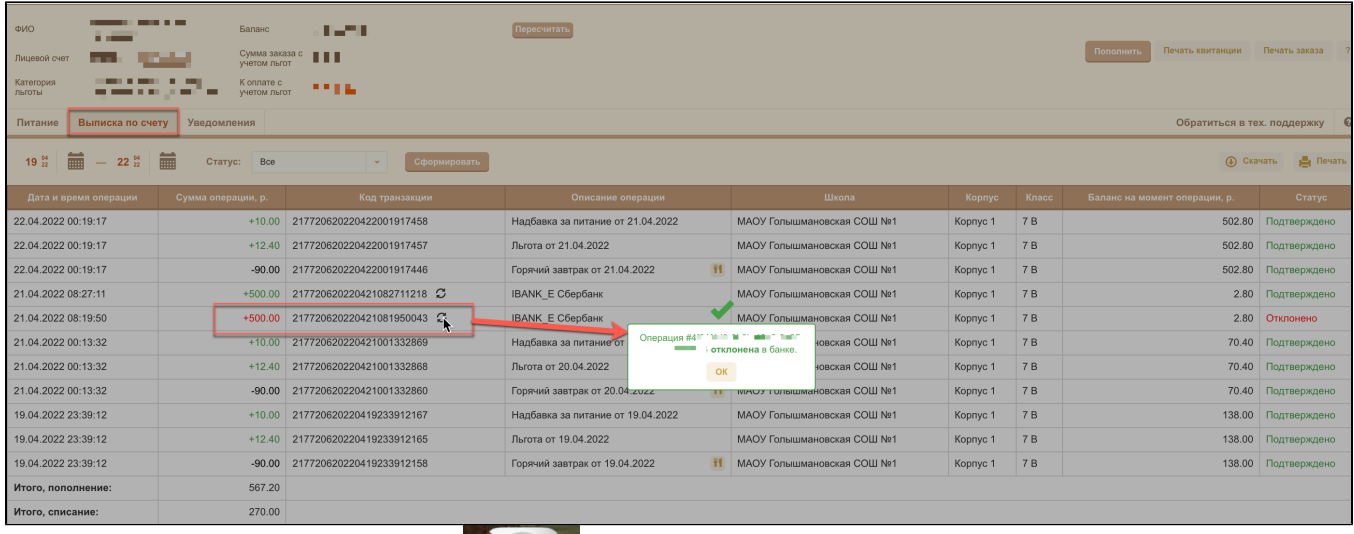

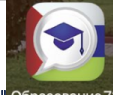

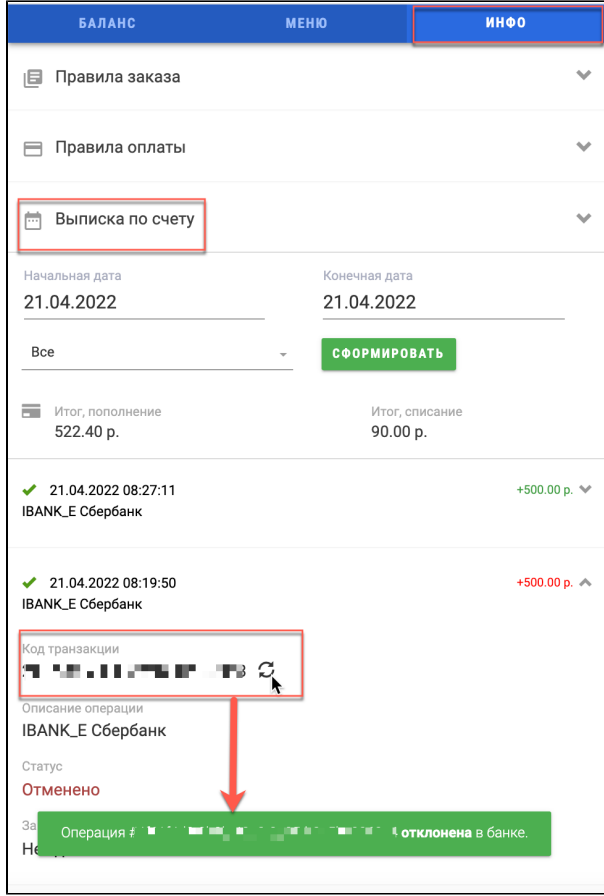

В итоговой сумме пополнений и списаний за период учитываются только операции со статусом "Подтверждено"

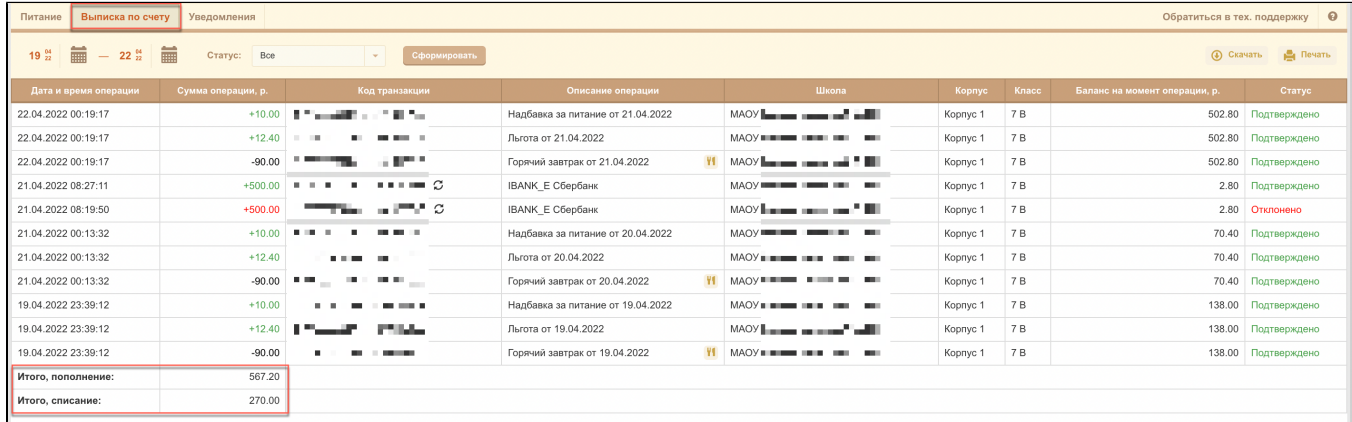

Организатор питания может выполнить полный или частичный возврат денежных средств родителю в личном кабинете сбербанка, родитель может просмотреть информацию в выписке.

- При возврате денежных средств актуализируется сумма по операции с учетом возврата на лицевом счете ученика;
- В комментарий к операции добавляется информация об исходной сумме, сумме и дате возврата;
- Статус операции не меняется, операция учитывается как "Подтверждена"

В выписке по лицевому счету можно посмотреть комментарий для операций частичного возврата;

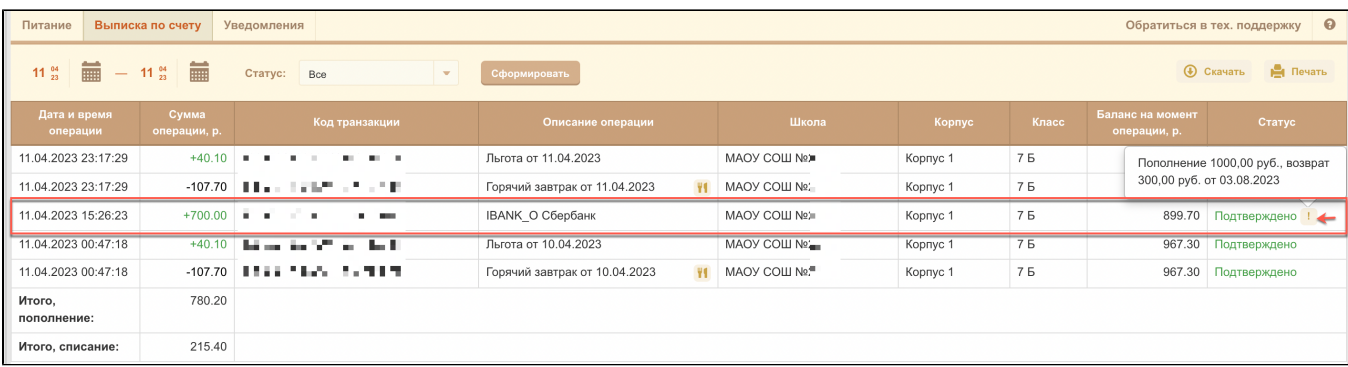

## В выписке по лицевому счету можно посмотреть комментарий для операций полного возврата;

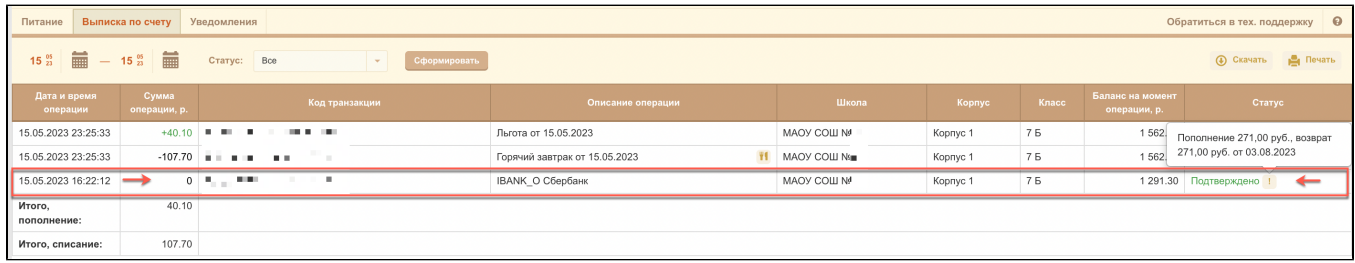

В печатной форме выписки по счету можно посмотреть комментарий для операции возврата.

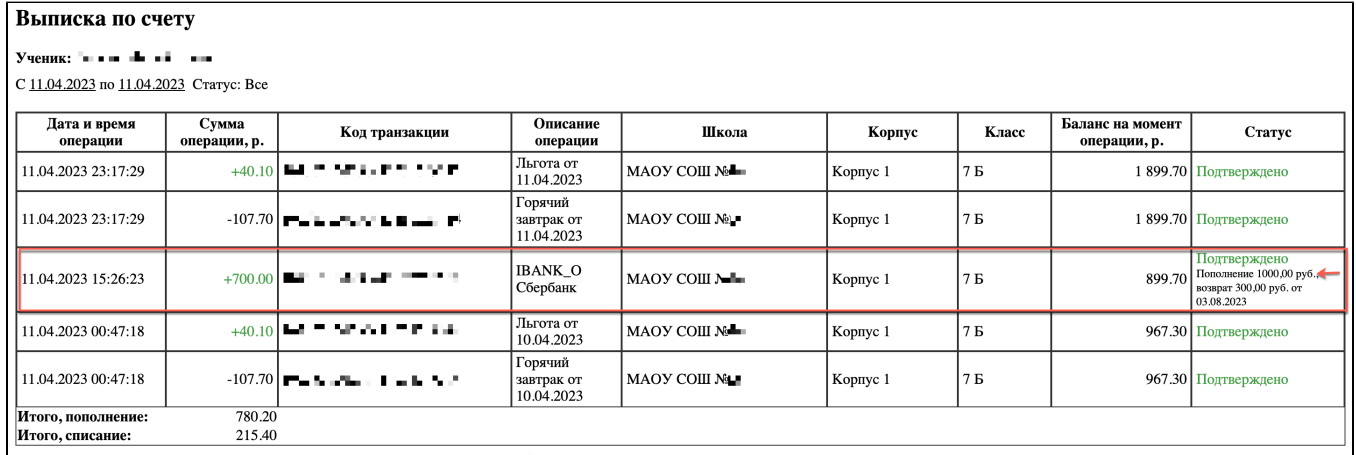

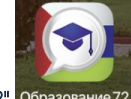

В мобильном приложении "Образование 72" образование 72

В выписке мобильного приложения по лицевому счету можно посмотреть комментарий для операций частичного возврата;

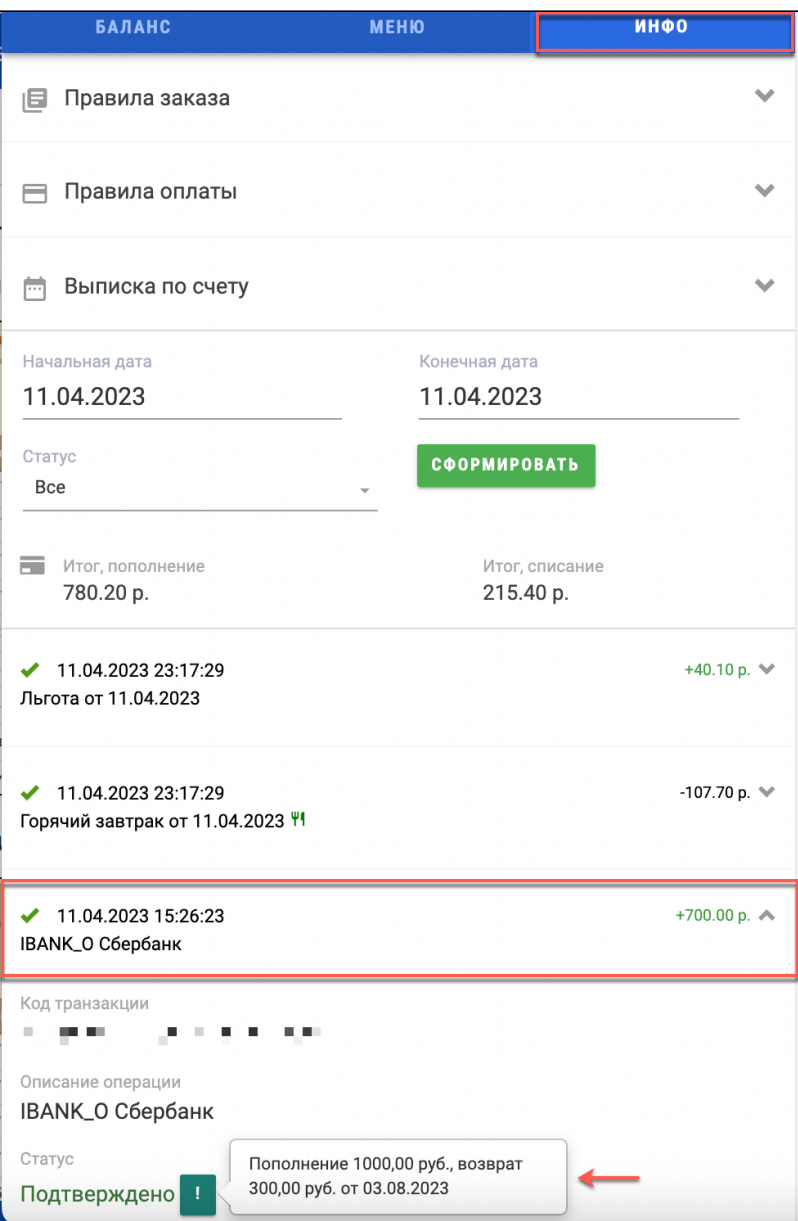

В выписке мобильного приложения по лицевому счету можно посмотреть комментарий для операций полного возврата;

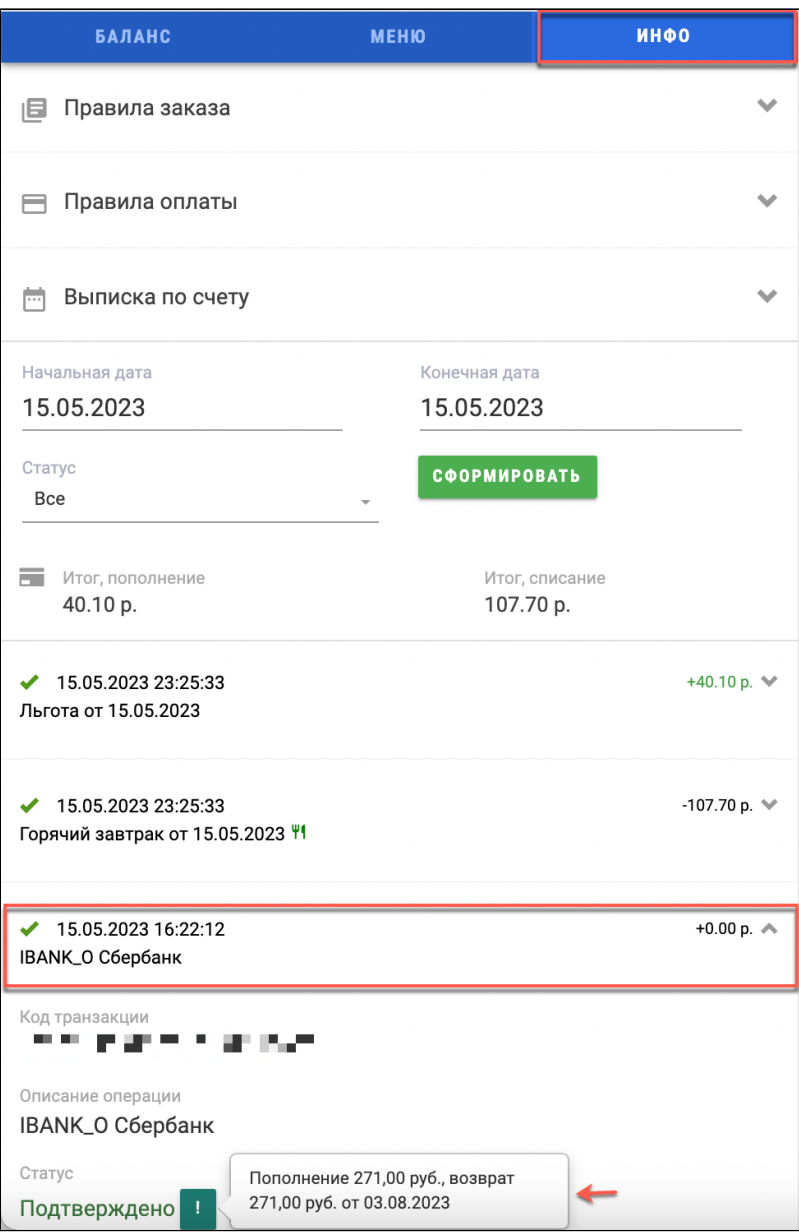

Просмотр, за какой день было списание, в колонке «Описание операции». Данные колонки «Баланс на момент операции» отражают какой был баланс у ребенка на момент проведения операции.

Родители, чьи дети находятся на домашнем обучении могут просматривать начисление сумм за текущий месяц обучения. Для просмотра начислений за прошлый период необходимо сменить фильтр по датам.

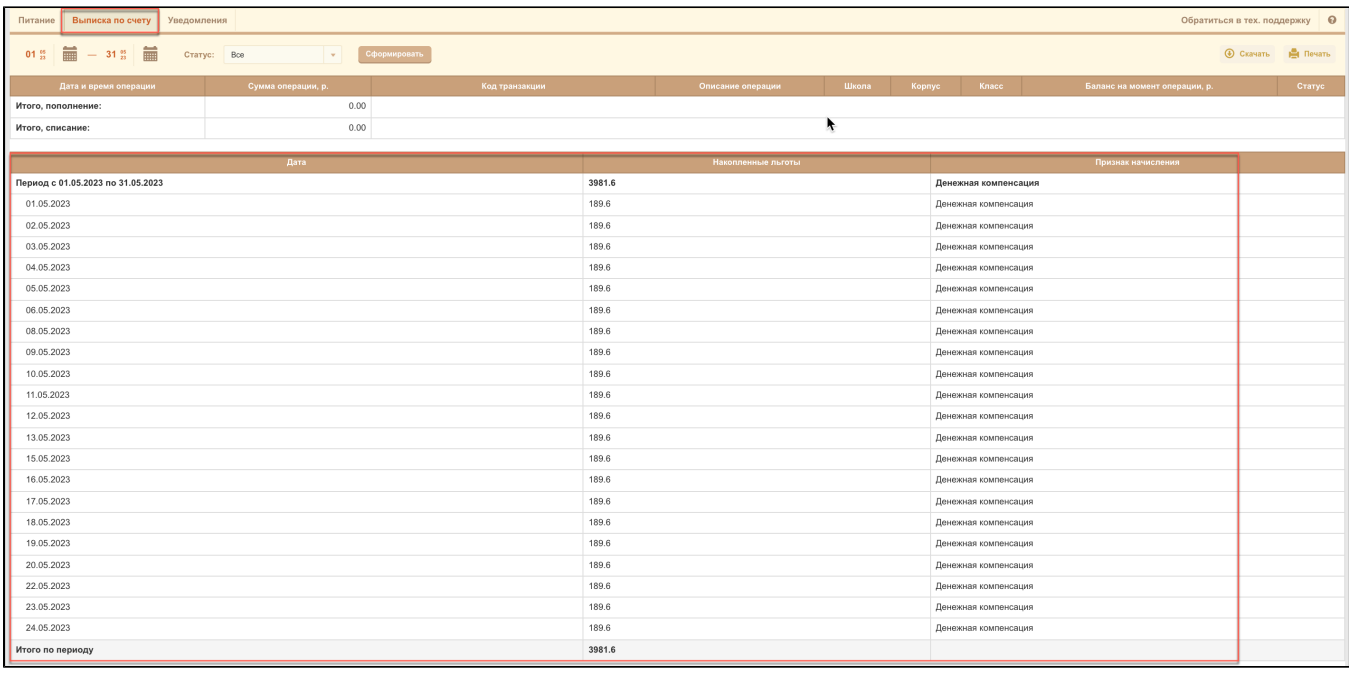

Ра Печать

### Можно распечатать начисления суммы льгот домашнего обучения нажав на кнопку .

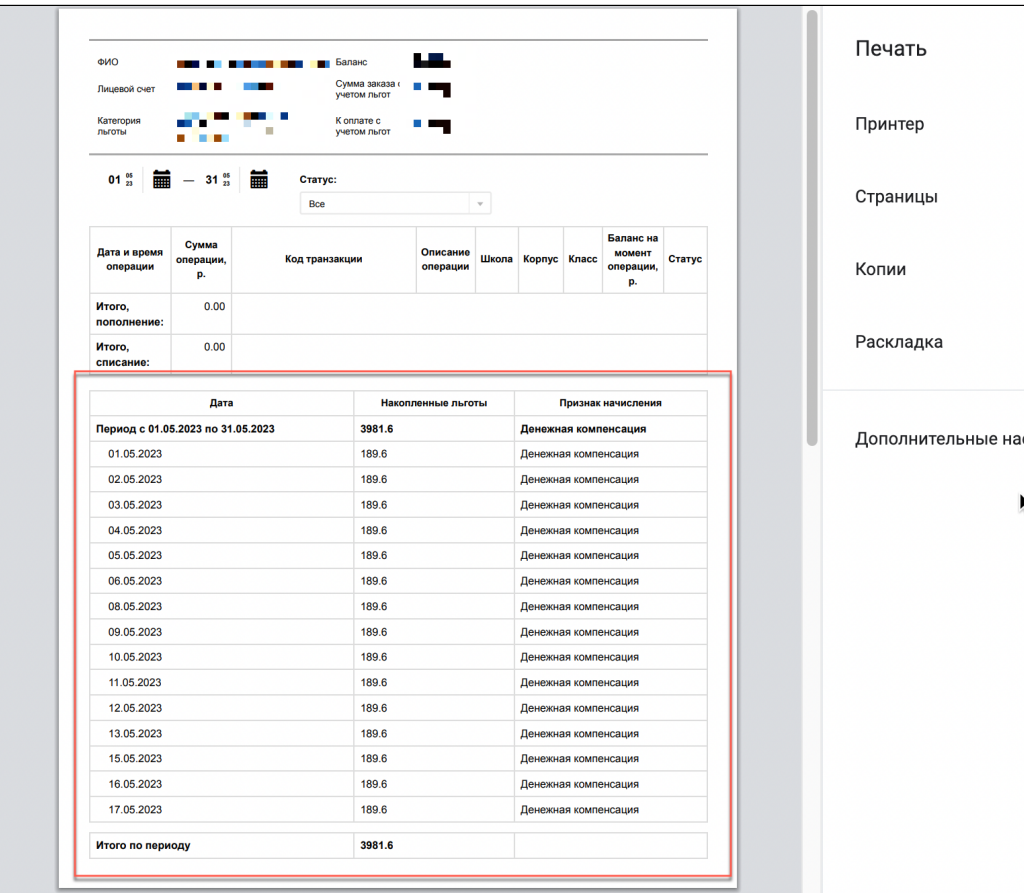

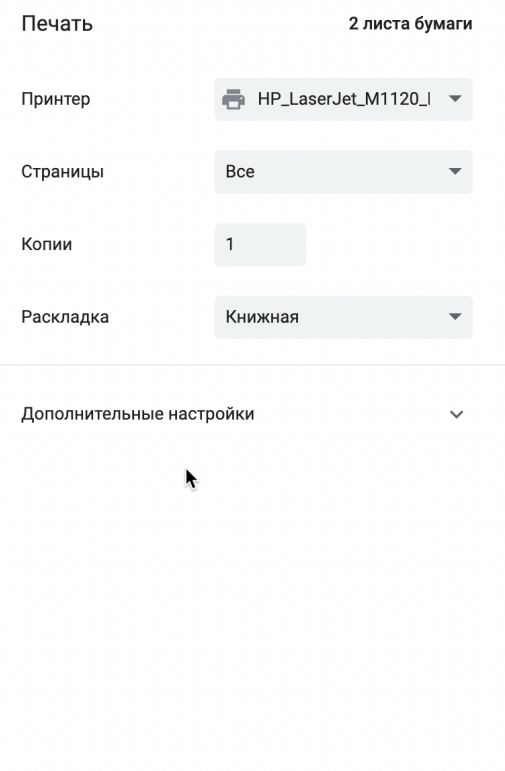

Отмена

Печать

٦

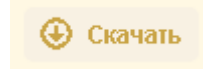

## Выписку можно скачать .

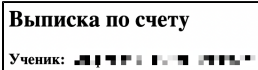

С 19.04.2022 по 22.04.2022 Статус: Все

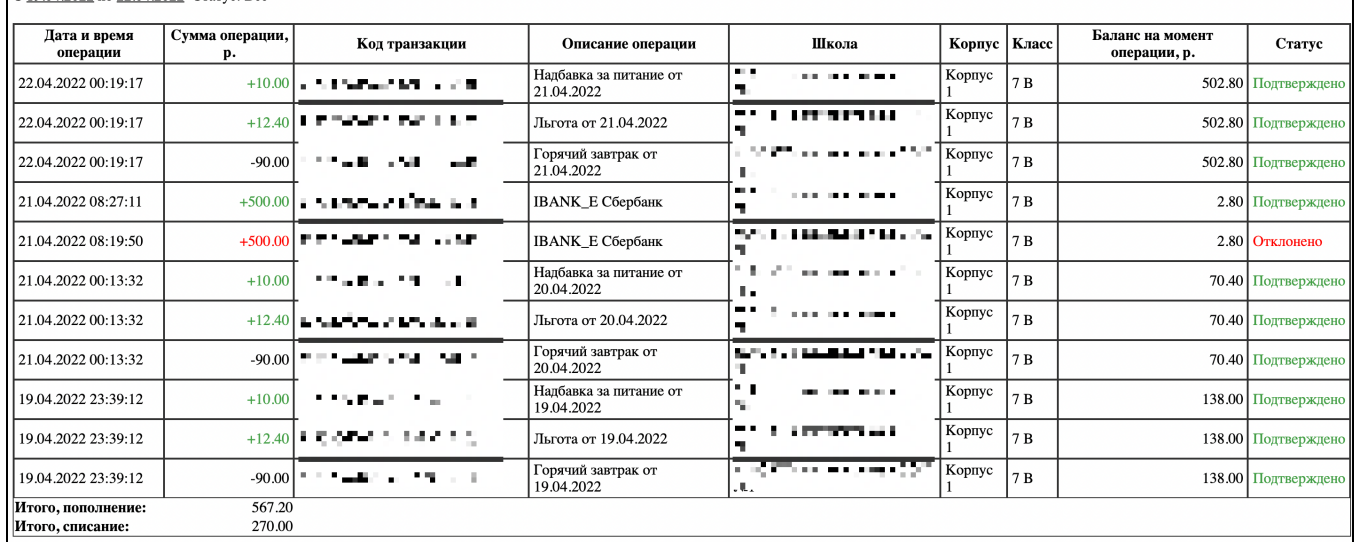

#### Выписка формируется с учетом фильтрации по статусу операций.

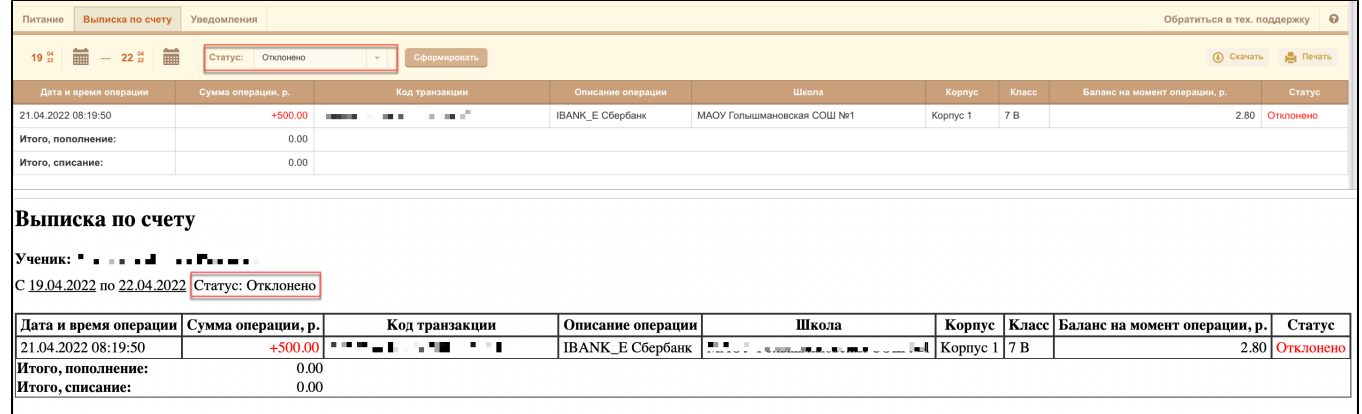

Выписку по счету можно распечатать нажав на кнопку .

Е Печать

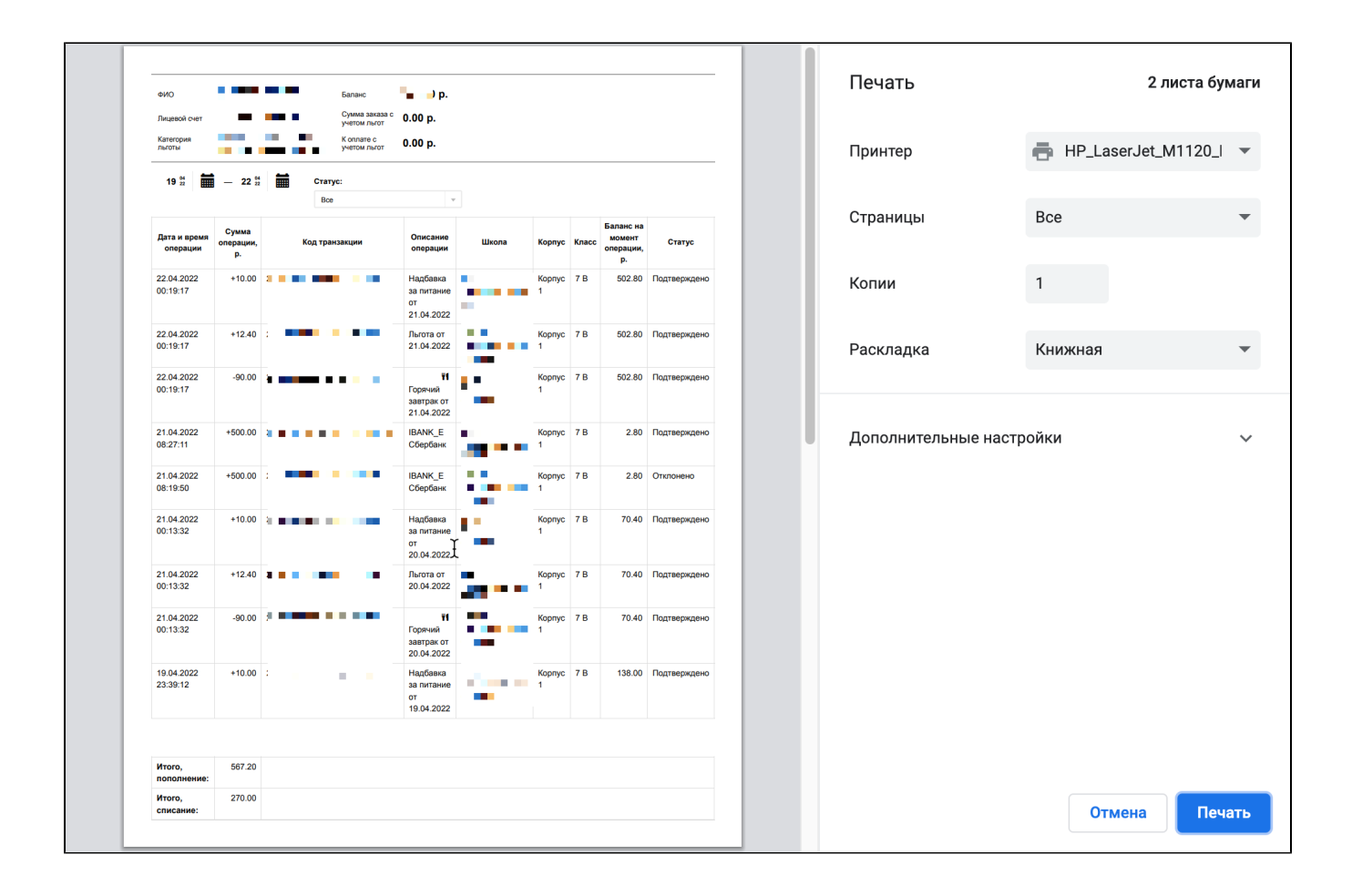